# **Nach dem Erfassen**

# Inhaltsverzeichnis

- [Qualitätskontrolle](#page-0-0)
- [Publikation ändern / löschen](#page-0-1)
- $\bullet$ [Referenzieren / Zitieren](#page-0-2)
- [Verlässliche Verfügbarkeit der Dokumente](#page-0-3)
- [Sichtbarkeit](#page-1-0)
- [Darstellung der Publikationen in Ihrem ZHAW-Personenporträt](#page-1-1)
- [Darstellung der Publikationen auf den Instituts-Websites \(www.zhaw.ch\)](#page-2-0)
- [Standards und Umsysteme](#page-2-1)
- [Nutzungsstatistik für Publikationen](#page-2-2)
- [Zitationsausgabe für Publikationen](#page-2-3)
- [Institutsreporting](#page-3-0)
- [Benachrichtigung über Neuerscheinungen](#page-4-0)

#### <span id="page-0-0"></span>**Qualitätskontrolle**

Nach Eingabe der Publikation in die ZHAW digitalcollection, unterläuft sie die Qualitätskontrolle durch die Hochschulbibliothek. Die Hochschulbibliothek prüft die beschreibenden Daten (Metadaten) sowie die Personenverknüpfungen, vergibt einen [DOI](https://appdoc-public.zhaw.ch/index.php/digitalcollection:Nach_dem_Publizieren#Referenzieren_.2F_Zitieren) und trägt ein allfälliges Embargo ein. Alle Einträge werden gemäss einer verkürzten Aufstellungssystematik nach der [Dewey-Dezimalklassifikation](https://de.wikipedia.org/wiki/Dewey-Dezimalklassifikation) (DDC) einer Sachgruppe zugeordnet. Für die ZHAW digitalcollection wird eine verkürzte Notationsliste verwendet, welche auf der Aufstellungssystematik der Hochschulbibliothek basiert. Sobald die Publikation freigeschaltet wurde, erhalten Sie eine E-Mail mit einen Link zu Ihrem Eintrag in der ZHAW digitalcollection.

Bitte beachten Sie, dass die Qualitätskontrolle mehrere Tage benötigt, und dass der DOI nicht sofort nach Veröffentlichung auflöst. Die dafür nötige Registrierung benötigt etwa 24 Stunden.

### <span id="page-0-1"></span>**Publikation ändern / löschen**

Um die Authentizität der Dokumente zu garantieren, behandeln wir hochgeladene Volltexte analog zu gedruckten Publikationen, welche nicht ausgetauscht, geändert oder gelöscht werden können. Auch eine elektronische Publikation ist daher dauerhaft. Wenn beispielsweise eine bereits veröffentlichte Publikation durch eine geänderte/ergänzte Version ersetzt wird, sind die Referenzierungen aufgrund geänderter Seitenzahlen unter Umständen nicht mehr korrekt und die Referenz somit fehlerhaft.

- **Neuere Auflage:** Nehmen Sie bei einer neueren Auflage einen weiteren Eintrag in der ZHAW digitalcollection vor. Ein Verweis auf die neuere Version kann in die beschreibenden Daten der älteren Auflage eingetragen werden.
- **Ergänzungen:** Änderungen, die aufgrund von unvollständig erfassten Metadaten (da z.B. Issue oder Volume noch nicht bekannt waren) nötig sind, nimmt das Team Publikationsdienste unter [digitalcollection@zhaw.ch](mailto:digitalcollection@zhaw.ch) entgegen.
- **Erfassungsfehler:** Änderungen, die aufgrund von Erfassungsfehlern (Fehler in den Metadaten) nötig sind, nimmt das Team Publikationsdienste unter [digitalcollection@zhaw.ch](mailto:digitalcollection@zhaw.ch) entgegen.
- **Fehler in der Datei:** Bei Änderungen im hochgeladenen Dokument muss eine neuer Eintrag erfasst werden. Der alte Eintrag bleibt bestehen und kann mit einem Link auf die neue, korrigierte/ergänzte Version versehen werden.
- **Rechtsverletzung:** Bei einer Verletzung der Rechte Dritter oder des Herausgeber- bzw. Autorenvertrags, ist eine Löschung der Publikation möglich. Werden Sie auf einen solchen Umstand aufmerksam gemacht, wenden Sie sich bitte unverzüglich an die Hochschulbibliothek: [digitalcoll](mailto:digitalcollection@zhaw.ch) [ection@zhaw.ch](mailto:digitalcollection@zhaw.ch). Die Löschung des Datensatzes wird mittels einer sogenannten Tombstone-Seite vermerkt.

#### <span id="page-0-2"></span>**Referenzieren / Zitieren**

[DOIs](https://de.wikipedia.org/wiki/Digital_Object_Identifier) (Digital Object Identifier) und Handles sind [persistente Identifikatoren](https://en.wikipedia.org/wiki/Persistent_identifier) (PID), d. h. sie identifizieren eine Ressource (elektronische Publikation) langfristig und sichern den Zugang über das Internet zu ihr. Anders als URLs, die hinfällig werden können, funktionieren die PIDs über einen Auflöse-Mechanismus, der den Zugreifenden auf die jeweils gültige Web-Adresse leitet.

Die ZHAW digitalcollection verfügt über beide Systeme und bietet folgende Schemata zur Identifizierung einer Ressource an:

- DOI: <https://doi.org/10.21256/zhaw-1065> bzw. Zitierform: doi:10.21256/zhaw-1065
- Handle: <https://hdl.handle.net/11475/1065> bzw. Zitierform: handle:11475/1065
- lokale URL: <https://digitalcollection.zhaw.ch/handle/11475/1065>

Die Hochschulbibliothek empfiehlt, aufgrund der Verbreitung das erste Schema (DOI) zur Referenzierung/Zitation zu benutzen.

# <span id="page-0-3"></span>**Verlässliche Verfügbarkeit der Dokumente**

Alle in der ZHAW digitalcollection enthaltenen Daten werden täglich vollständig und georedundant gesichert, sowohl die beschreibenden Daten (Metadaten) als auch die Dateien (Volltexte). Bei Eingabe der Dokumente in der ZHAW digitalcollection werden automatisch [Prüfsummen](https://de.wikipedia.org/wiki/Pr%C3%BCfsumme) für die Volltexte berechnet. Um die Integrität der Dokumente zu gewährleisten, werden die Prüfsummen regelmässig neu berechnet und den initial berechneten gegenübergestellt.

Grundsätzlich wird die dauerhafte und freie Verfügbarkeit der Dokumente angestrebt. Eine über fünf Jahre hinausgehende Archivierung hängt von der Verfügbarkeit des Formates, der Betrachtungssoftware sowie den Konvertierungsmöglichkeiten ab.

Die Zitationssicherheit ist durch die Vergabe eines dauerhaft stabilen Identifiers (DOI) und durch die Wahrung der Unveränderbarkeit der eingestellten Veröffentlichung gegeben.

Betrieb und Weiterentwicklung der ZHAW digitalcollection sind eingebunden in internationale Initiativen und Projekte wie die [\(OAI\) Open Archives Initiative,](http://openarchives.org/) [Dublin Core Metadata Initiative](http://dublincore.org/) oder die [Deutsche Initiative für Netzwerkinformation \(DINI\)](http://www.dini.de/dini/).

## <span id="page-1-0"></span>**Sichtbarkeit**

Die ZHAW digitalcollection wird im Moment von folgenden Suchmaschinen indexiert:

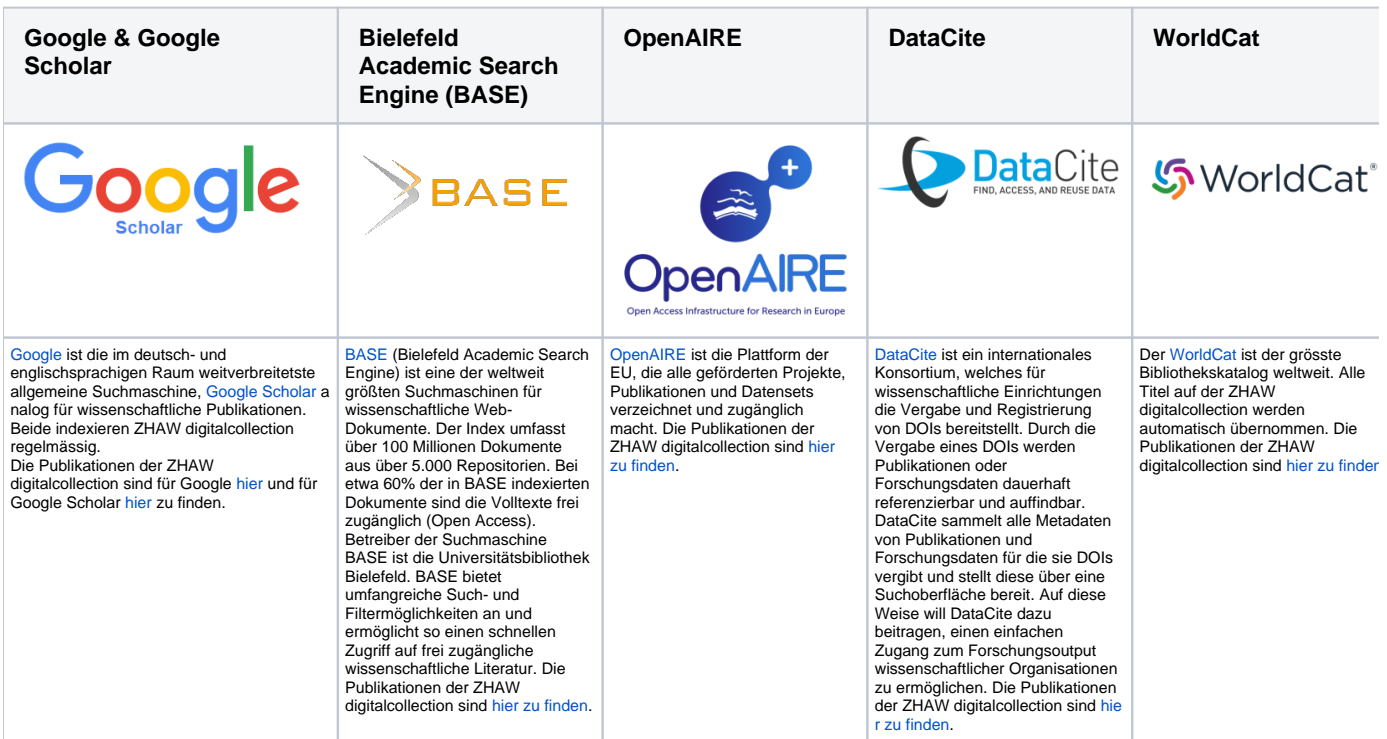

#### <span id="page-1-1"></span>**Darstellung der Publikationen in Ihrem ZHAW-Personenporträt**

Ihre in der ZHAW digitalcollection nachgewiesenen Publikationen werden nach dem internationalen Zitations-Standard [DIN ISO 690](https://en.wikipedia.org/wiki/ISO_690) zitiert und unter der Überschrift "Publikationen" auf Ihrer ZHAW-Porträtseite [\(https://www.zhaw.ch/de/ueber-uns/person/](https://www.zhaw.ch/de/ueber-uns/person/)Ihr ZHAW-Kurzzeichen) eingezogen.

Die F&E-Kommission hat über die ZHAW-weite Darstellungsform entschieden und die Zusammenfassung in sechs Clustern - nach Publikationstyp und Art der Begutachtung - gewählt. Die Änderung trat im Juli 2019 mit Abschluss des Migrationsprojekts in Kraft. Innerhalb der Cluster werden die Publikationen absteigend chronologisch auf Ebene Jahr-Monat-Tag (YYYY-MM-DD), und innerhalb der jeweiligen Chronologie (Ebene YYYY-MM-DD) aufsteigend alphabetisch nach Titel sortiert.

Als "peer-reviewed" wird für die Darstellung auf den Porträtseiten die Belegung des Felds "Review-Art" gewertet:

- Editorial review
- Peer review (Publikation)
- Peer review (Abstract)
- Open peer review

Nicht als "peer-reviewed" wird für die Darstellung auf den Porträtseiten die Belegung des Felds "Review-Art" gewertet:

- Keine Angabe / Not specified
- Keine Begutachtung / no review
- Post publication review

Das Personenporträt zieht aus weiteren ZHAW-Datenbanken ein, hier die [schematischen Darstellung](https://appdoc-public.zhaw.ch/images/4/4f/ZHAW_Personenportr%C3%A4t_Muster.pdf).

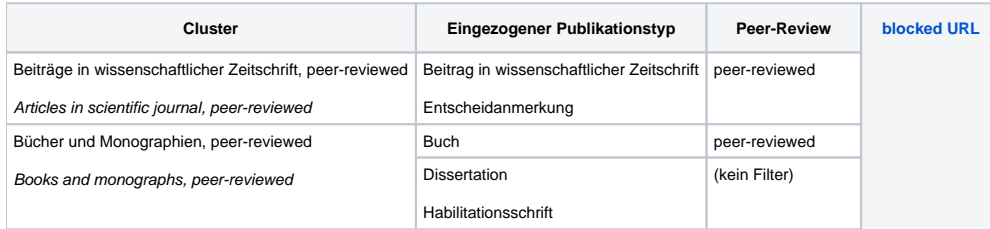

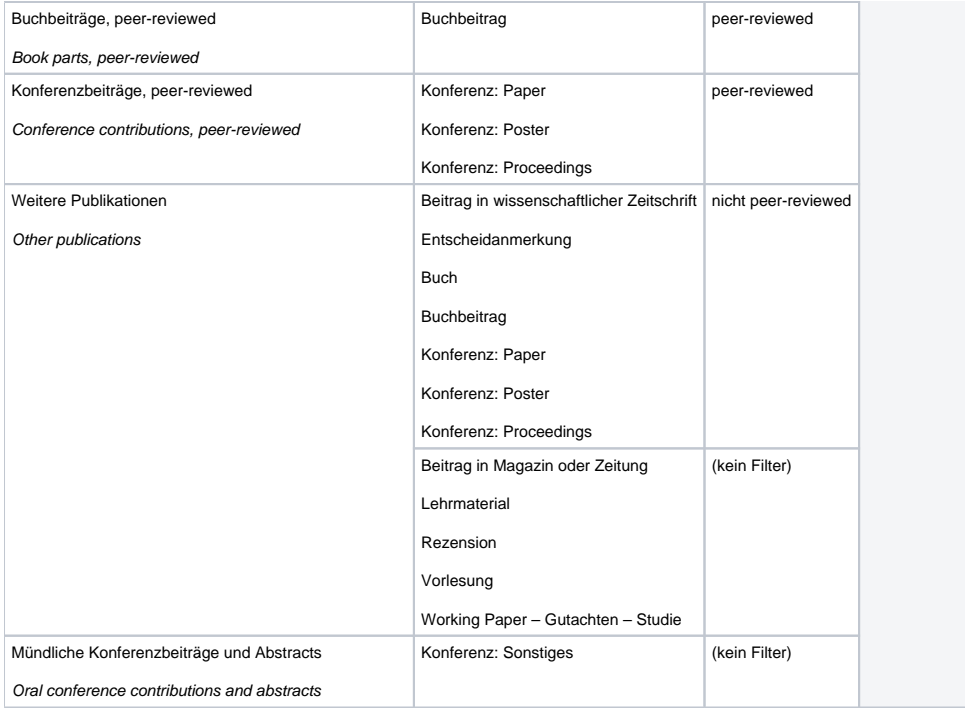

Besonderheit: falls Sie keine Publikationen in den ersten drei Clustern nachgewiesen haben, wird aus Gründen der Darstellungsästhetik die Überschrift «Weitere Publikationen» nicht angezeigt. Auf diese Weise wird vermieden, dass direkt unter der Überschrift «Publikationen» die Überschrift «Weitere Publikationen» steht. Unter der Überschrift «Publikationen» werden die Nachweise aus zwei Datenbanken eingezogen (vgl. Abb. rechte Spalte):

- ZHAW digitalcollection: Details siehe oben
- [Porträtdatenbank:](https://forschungsapp-portraet.zhaw.ch/) Ihre Einträge in die Freitextfelder "Publikationen vor der ZHAW" und "Weitere Publikationen".

Die folgenden Publikationstypen werden nicht auf den Porträtseiten ausgegeben:

- Thesis: Bachelor
- Thesis: Master
- Weiteres (nicht-textuelles Material)
- Weiteres (textuelles Material)

#### <span id="page-2-0"></span>**Darstellung der Publikationen auf den Instituts-Websites ([www.zhaw.ch](http://www.zhaw.ch))**

Publikationen, die auf Instituts- oder Departementsseiten erscheinen sollen, können anhand der Eingabe des Departements / Instituts / Webfeed-Keywords ausgegeben werden. Die [Liste der Organisationseinheiten](https://confluence.zhaw.ch/display/WikiDigiCollect/Liste+der+Organisationseinheiten) und die [Webfeed-Liste](https://confluence.zhaw.ch/pages/viewpage.action?pageId=105262663) sind im Wiki verfügbar. Die Publikationen werden absteigend chronologisch auf Ebene Jahr-Monat-Tag (YYYY-MM-DD), und innerhalb der jeweiligen Chronologie (Ebene YYYY-MM-DD) aufsteigend alphabetisch nach Titel sortiert.

- [Verwendung Organisationseinheiten für Webeinzüge](https://confluence.zhaw.ch/display/WikiDigiCollect/Publikation+beschreiben#Publikationbeschreiben-OrganisationseinheitOrganisationseinheit)
- [Verwendung der Webfeed-Keywords für Webeinzüge](https://confluence.zhaw.ch/display/WikiDigiCollect/Publikation+beschreiben#Publikationbeschreiben-WebeinzugWebeinzug)

Wenden Sie sich an den/die [Online-Manager/-in](https://intra.zhaw.ch/rektorat-hs-leitung/rektorat/corp-comm/online.html) Ihres Departements, falls Sie auf einer ZHAW-Webseite Publikationen oder Projekte automatisch ausgeben lassen wollen. Er/Sie wird ein Webfeed-Keyword beantragen und in die offizielle Auswahlliste aufnehmen lassen.

#### <span id="page-2-1"></span>**Standards und Umsysteme**

Unter [Standards und Umsysteme](https://confluence.zhaw.ch/display/WikiDigiCollect/Standards+und+Umsysteme) finden Sie die Bezeichnung und Abbildung der für ZHAW digitalcollection verwendeten Publikations- und Medientypen in den verschiedenen Standard-Vokabulare (DINI, OpenAIRE, COAR) und Umsystemen.

#### <span id="page-2-2"></span>**Nutzungsstatistik für Publikationen**

Die statistische Auswertung (Anzahl der Zugriffe und Downloads) können Sie in der ZHAW digitalcollection auf den jeweiligen Publikationsseiten vornehmen. Am Ende der Seite befindet sich neben den Exportmöglichkeiten ein Icon, welches auf eine Detailseite zu Statistiken weiterleitet.

#### <span id="page-2-3"></span>**Zitationsausgabe für Publikationen**

Auf Ebene einzelner Publikationen werden am Ende der Seite Zitationsvorschläge in mehreren, etablierten Stilen angeboten. Sie können den Text von dort kopieren und in Ihre Literaturverzeichnisse aufnehmen. Die Zitation wird auf Basis der Informationen in der ZHAW digitalcollection gebildet. Aktuell sind die folgenden Zitierstile eingebunden:

- **APA** (American Psychological Association, 7th edition)
- **Harvard** (Cite them right, 12th edition)
- **IEEE** (IEEE)
- **DIN ISO-690** (DIN ISO-690, author-date) diese entspricht in etwa der Ausgabe der Publikationsnachweis auf den ZHAW-Webseiten.
- **Chicago** (Chicago, author-date)
- **MLA** (Modern Language Association, 9th edition)

APA Havard IEEE **DIN ISO-690** Chicago **MLA** Yeretzian, C., & Whetten, R. L. (1992). Delaved emission of electrons from C60 following energetic impact against graphite. Zeitschrift Für Physik D. 24(2). 199-202. https://doi.org/10.1007/BF01426705

#### <span id="page-3-0"></span>**Institutsreporting**

Das Institutsreporting für Publikationen wird auf Basis der Daten aus der ZHAW digitalcollection erstellt. Die ZHAW digitalcollection ist die Hochschulbibliografie der ZHAW und weist somit die Publikationen der Angehörigen der ZHAW nach. Das Generalsekretariat definiert die Publikationstypen und Institute, welche Bestandteil des Reportings sind. In der ZHAW digitalcollection nachgewiesene Publikationen, die den entsprechenden Publikationstypen und Instituten zugeordnet sind und während der Tätigkeit an der ZHAW entstanden sind, werden zum Institutsreporting gezählt und ausgewertet. Bereits während der Eingabe der Publikation erfassen die Autoren/-innen die jeweilige/n zugehörigen Organisationseinheiten in dem entsprechenden Feld. Die Angaben gehen an das Generalsekretariat. Vorbereitend stellt die Hochschulbibliothek den Departementen vorläufige Listen zur Verfügung, um den Autoren/-innen Gelegenheit zu geben, ihre Eingaben zu überprüfen. Gleichzeitig werden sie dazu angehalten, noch fehlende Publikationen bis zu einem Stichtag einzutragen. Das Generalsekretariat überprüft formal das Reporting nach Vollständigkeit und Konsistenz. Nach Rücksprache mit dem Rektor leitet das Generalsekretariat das Reporting an den Fachhochschulrat weiter. Für das Institutsreporting gezählt werden:

- Beiträge in Fachzeitschrift/Journal (mit Peer Review)
- Beiträge in Fachzeitschrift/Journal (ohne Peer Review)
- $\bullet$ Buchbeiträge (Monografie, Sammelband)
- Konferenzbeiträge
- $\bullet$ Working Papers

Somit sind die Publikationen ihren Publikationstypen entsprechend folgendermassen Bestandteil des Institutsreportings:

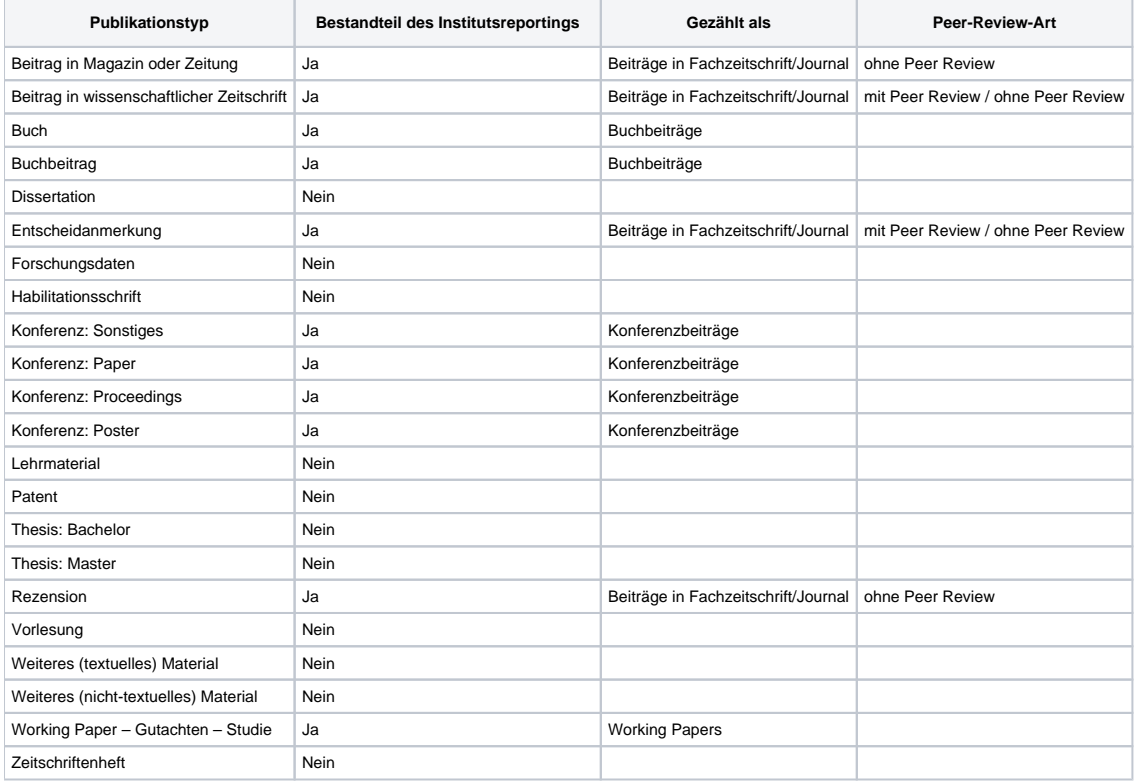

Für das Institutsreporting wird die Kategorie «Beiträge in Fachzeitschrift/Journal» nach Peer-Review-Art unterteilt. Das Peer-Review Verfahren soll die Qualität von wissenschaftlichen Artikeln sichern (vgl. [Wikipedia](https://de.wikipedia.org/wiki/Peer-Review) und [Wiki ZHAW digitalcollection\)](https://confluence.zhaw.ch/display/WikiDigiCollect/Publikation+beschreiben#Publikationbeschreiben-ArtderBegutachtung). Die Unterscheidung von Artikeln mit Peer-Review und ohne Peer-Review wird vorgenommen bei Publikationstyp [Beitrag in wissenschaftlicher Zeitschrift](https://confluence.zhaw.ch/display/WikiDigiCollect/Publikationstypen#Publikationstypen-BeitraginwissenschaftlicherZeitschrift/ArticleinscientificJournal), nicht aber bei [Beitrag in Magazin oder Zeitung](https://confluence.zhaw.ch/display/WikiDigiCollect/Publikationstypen#Publikationstypen-BeitraginMagazinoderZeitung/ContributiontoMagazineorNewspaper). Für Fachzeitschriften und Magazine ist ein Peer-Review-Prozess nach dem Standard wissenschaftlicher Zeitschriften unüblich.

Als Peer Review gezählt werden:

- Peer review (Publikation)
- Peer review (Abstract)

• Open peer review

Nicht als Peer Review gezählt werden:

- Keine Angabe / Not specified
- Keine Begutachtung / no review
- Editorial review
- Post publication review

Gezählt werden ausschliesslich Publikationen, welche während der Tätigkeit an der ZHAW entstanden sind. Publikationen für das abgelaufene Kalenderjahr müssen Sie bis Mitte März des Folgejahres in die ZHAW digitalcollection eingeben, damit sie garantiert für das Institutsreporting berücksichtigt werden.

Um aktuelle Publikationslisten für das Institutsreporting zu erhalten, steht allen ZHAW-Mitarbeitende ein Reporting-Tool zur Verfügung. [Loggen Sie sich in](https://digitalcollection.zhaw.ch/ldap-login)  [die ZHAW digitalcollection ein](https://digitalcollection.zhaw.ch/ldap-login) (mit ZHAW-Kurzzeichen und Passwort). In der Kopfleiste finden Sie den Menüpunkt «Reporting – Beta-Version». [ZHAW](https://digitalcollection.zhaw.ch/dspace-staff/reportZHAW)[relevantes Reporting](https://digitalcollection.zhaw.ch/dspace-staff/reportZHAW) enthält die für das Institutsreporting relevanten Werte gemäss den Vorgaben des Generalsekretariats in zwei Auswahlmöglichkeiten: Übersicht nach Departement und Auswertung nach Institut. Das Team Publikationsdienste kann Ihnen auf Anfrage auch individuell Listen erstellen.

#### <span id="page-4-0"></span>**Benachrichtigung über Neuerscheinungen**

Über Ihr Benutzerkonto haben Sie die Möglichkeit, sich per E-Mail über neue Publikationen in der [ZHAW digitalcollection](https://digitalcollection.zhaw.ch/) informieren zu lassen. Wählen Sie hierzu den Menüpunkt "Abonnement Neuerscheinungen". Wählen Sie anschliessend die Sammlung aus, aus der Sie über die neuesten Publikationen informiert werden möchten. Wenn Sie über Publikationen aus weiteren Sammlungen informiert werden möchten, wiederholen Sie den Vorgang.

Sie haben auch die Möglichkeit, sich in Ihrem Outlook-Programm per E-Mail über neue Publikationen in der [ZHAW digitalcollection](https://digitalcollection.zhaw.ch/) informieren zu lassen. Gehen Sie dazu auf die Startseite der ZHAW digitalcollection. Kopieren Sie nun mit der rechten Maustaste den gewünschten Link (RSS 1.0, RSS 2.0, Atom). Gehen Sie nun in Ihr Outlook-Programm zu dem Ordner "RSS-Feeds"/"RSS Subscriptions". Klicken Sie mit der rechten Maustaste auf den Ordner und wählen Sie die Option "Neuen RSS-Feed hinzufügen". Klicken Sie mit der rechten Maustaste in das URL-Feld und fügen Sie den zuvor kopierten Link ein. Klicken Sie auf den Button "Hinzufügen". Bestätigen Sie anschliessend die Vertrauenswürdigkeit der Quelle - die Einbindung ist damit abgeschlossen. Benachrichtigungen über neue Publikationen erscheinen ab sofort im Ordner "RSS-Feeds"/"RSS Subscriptions".